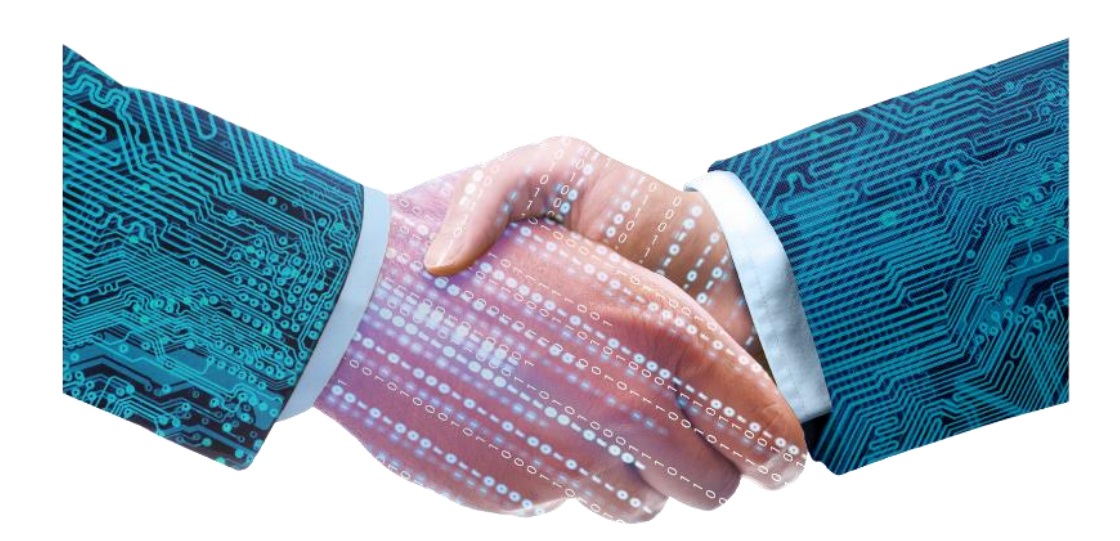

# **FACTSHEET HET LSP VASTLEGGEN EN VERWIJDEREN VAN TOESTEMMINGEN**

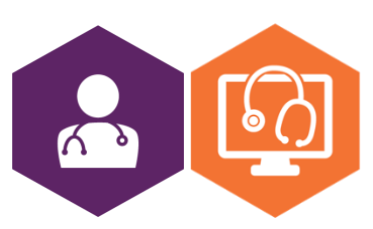

**AAN DE SLAG MET HET HIS FACTSHEET: HET LSP (LANDELIJK SCHAKELPUNT)**

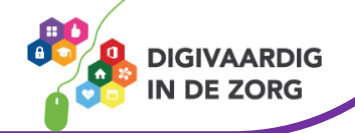

## **Wat is het LSP?**

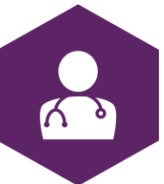

LSP staat voor Landelijk Schakelpunt en is een netwerk waar zorgaanbieders zoals huisartsenpraktijken en apotheken op kunnen aansluiten. Via dit netwerk kunnen zij medische gegevens over hun patiënten met elkaar uitwisselen. Het LSP is hier speciaal voor ontwikkeld en beveiligd. Het is geen database, dus er worden geen medische gegevens in opgeslagen.

De gegevens blijven gewoon staan in de dossiers bij de huisarts en apotheek. Andere zorgaanbieders kunnen de belangrijkste informatie bekijken via het LSP. Maar dat kan en mag alleen na toestemming van de patiënt.

### **Vastleggen van toestemming**

Patiënten dienen zelf toestemming te geven voor uitwisseling van hun medische gegevens via het LSP.

Toestemming geven kan op 3 manieren:

- 1. Mondeling
- 2. Schriftelijk via ingevul[d toestemmingsformulier](https://volgjezorg.nl/media/downloads/toestemmingsformulier/download)
- 3. Digitaal via [www.volgjezorg.nl](http://www.volgjezorg.nl/)

*Let op: niet iedereen kan of mag zelf toestemming regelen, bijvoorbeeld kinderen of mensen die in een instelling verblijven. Maar ook mensen die een wettelijk vertegenwoordiger hebben. Meer informatie hierover kun je vinden o[p www.volgjezorg.nl.](https://www.volgjezorg.nl/toestemming/toestemming-voor-iemand-anders-regelen)*

#### **1. Mondelinge toestemming**

Geeft een patiënt mondeling toestemming? Registreer dit dan in het HIS en zet het dossier open voor uitwisseling via het LSP. De HIS-leverancier kan hier meer informatie over geven én het staat meestal uitgelegd op de helppagina van het HIS of een collega helpt je op weg.

#### **2. Schriftelijk via ingevuld toestemmingsformulier**

Via dit [toestemmingsformulier](https://volgjezorg.nl/media/downloads/toestemmingsformulier/download) kunnen patiënten schriftelijk toestemming geven. Verwerk de toestemming in het HIS en zet het dossier open voor uitwisseling via het LSP.

De HIS-leverancier kan hier meer informatie over geven én het staat meestal uitgelegd op de helppagina van het HIS of een collega helpt je op weg.

#### **3. Digitaal via www.volgjezorg.nl**

Als een patiënt toestemming heeft gegeven via [www.volgjezorg.nl](http://www.volgjezorg.nl/) dan ontvangt de praktijk een e-mail van VECOZO met de melding ''Er staan nieuwe Opt-in aanmeldingen voor u klaar in de dienst 'Opt-in' van VECOZO''. De mail bevat een stappenplan voor het ophalen van de informatie (zie ook hieronder). Verwerk de toestemming in het HIS en zet het dossier open voor uitwisseling via het LSP. De HIS-leverancier kan hier meer informatie over geven én het staat meestal uitgelegd op de helppagina van het HIS of een collega helpt je op weg.

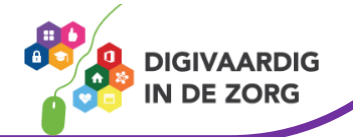

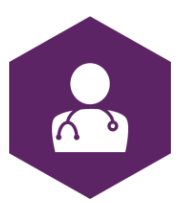

#### *Werkwijze in VECOZO:*

- *Ga naar [www.vecozo.nl](https://www.vecozo.nl/) en log in.*
- *Ga naar de dienst 'Opt-in' en kies 'Afhandelen aanmeldingen' voor een overzicht van alle openstaande aanmeldingen.*
- *Verwerk de aanmeldingen in de dossiers van de patiënten.*
- *Meld betreffend dossier aan bij het LSP.*
- *Ga terug naar 'Afhandelen aanmeldingen' en geef aan dat u de aanmeldingen heeft verwerkt.*
- *Kunt u een aanmelding niet verwerken? Geef dan de reden aan.*

#### **Verwijderen van toestemming**

Heeft een patiënt in het verleden toestemming gegeven voor gegevensuitwisseling via het LSP en wil de patiënt dat zijn/haar gegevens niet meer gedeeld worden? Dan kan de patiënt zijn/haar toestemming intrekken. Dit kan mondeling, schriftelijk en digitaal. Dit werkt in principe hetzelfde als bij het verlenen van de toestemming, alleen wordt de toestemming nu ingetrokken in het HIS. Vaak kan dit in het HIS op dezelfde plaats als het verwerken van de toestemming. Dit is afhankelijk van het HIS dat wordt gebruikt. Wil je hier meer over weten? Kijk dan op de helppagina van het HIS, vraag een collega of neem contact op met de helpdesk van de HIS leverancier.

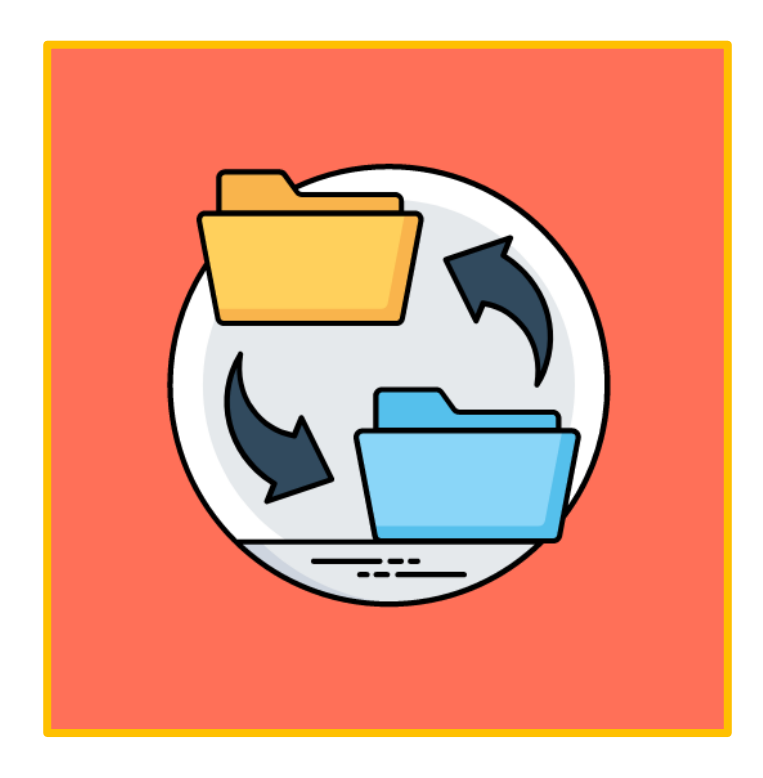

*Deze informatie is afkomstig van [www.volgjezorg.nl](http://www.volgjezorg.nl/) en Vecozo en bewerkt door ROER voor Digivaardig in de Zorg.* 

*Heb je opmerkingen of vragen over dit lesmateriaal? Mail dan naar [info@digivaardigindezorg.nl.](mailto:info@digivaardigindezorg.nl)* 

*Beelden: Canva*

#### **AAN DE SLAG MET HET HIS FACTSHEET: HET LSP (LANDELIJK SCHAKELPUNT)**

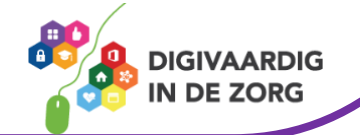